## **Add SDS to our new library**

## **How can I assign a synonym name to an SDS?**

Sometimes, you will use a different name for a product than the one found in the Safety Data Sheet file.

There are two ways to do this:

- 1. Add the name you use for the product internally as a synonym
- 2. Change the name of the SDS

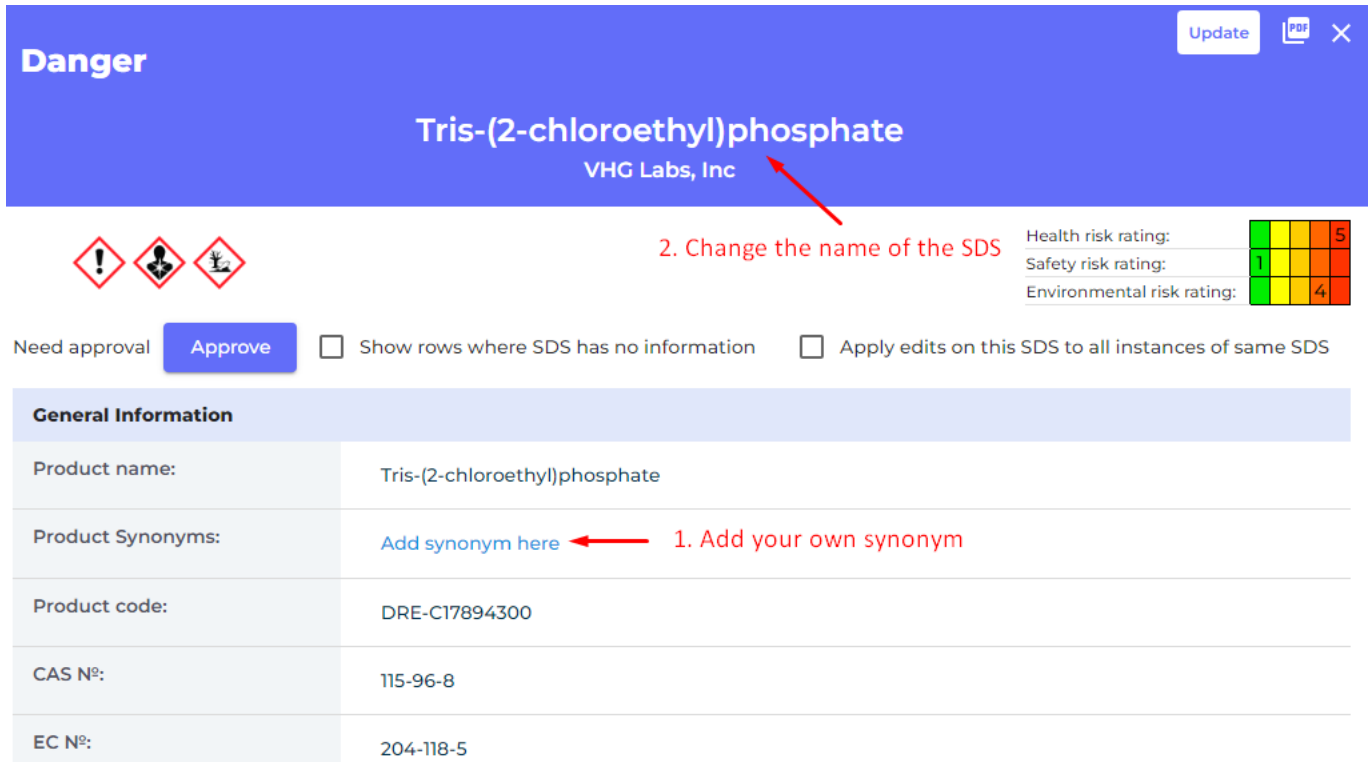

Generally, we recommend adding the name you use as a synonym. This way, the SDS can be found by both searching for the official product name found in the SDS file and the synonym.

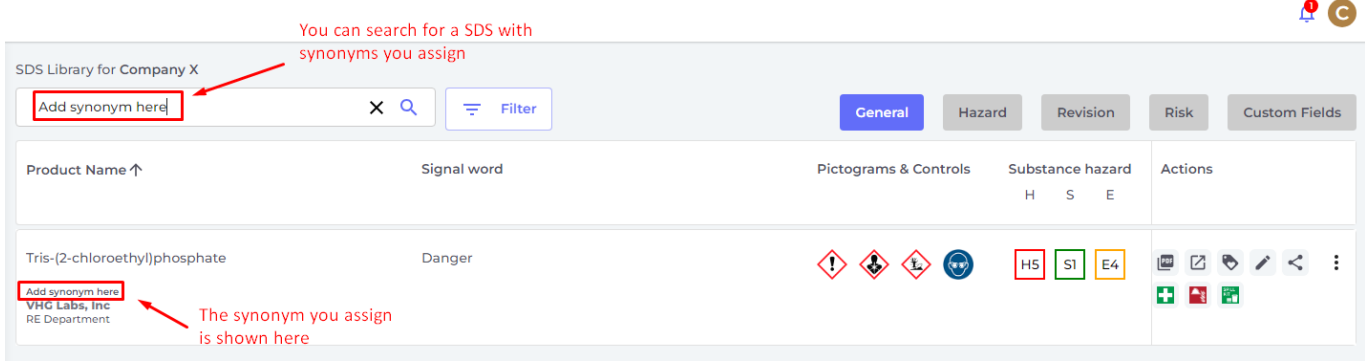

Unique solution ID: #1111 Author: n/a Last update: 2023-12-29 16:31